# **Modbus TCP**

Communications option for EMX4e/EMX4i soft starters
User Guide

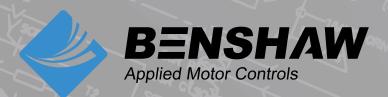

710-21971-00A

©2020 Benshaw, Inc

Benshaw retains the right to change specifications and illustrations in text without prior notification. The contents of this document may not be copied without the explicit permission of Benshaw.

## **Product Compatibility**

This expansion card is suitable for use with EMX4e and EMX4i soft starters.

| Product description | Soft starter name |
|---------------------|-------------------|
| Basic model         | EMX4e             |
| Advanced model      | EMX4i             |

### **Parameter Management**

Parameter lists vary according to the model and version of soft starter.

Refer to the relevant soft starter literature for a complete parameter list.

For the latest manuals and software, please visit our website.

Modbus TCP Card Disclaimer

### **Contents**

| 1  | Disclaimer                 | 1 |
|----|----------------------------|---|
| 2  | Warnings                   | 1 |
| 3  | Important User Information | 1 |
| 4  | Installation               |   |
| 5  | Device Configuration       | 3 |
| 6  | PLC Configuration          |   |
| 7  | Operation                  | 6 |
| 8  | Modbus Registers           |   |
| 9  | Network Design             |   |
| 10 | Specifications             |   |
|    | •                          |   |

### 1 Disclaimer

The examples and diagrams in this manual are included solely for illustrative purposes. The information contained in this manual is subject to change at any time and without prior notice. In no event will responsibility or liability be accepted for direct, indirect or consequential damages resulting from the use or application of this equipment.

### 2 Warnings

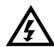

#### **WARNING**

For your safety, isolate the soft starter from mains voltage before attaching or removing accessories.

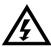

#### **WARNING**

Inserting foreign objects or touching the inside of the starter while the expansion port cover is open may endanger personnel, and can damage the starter.

### 3 Important User Information

Observe all necessary safety precautions when controlling the soft starter remotely. Alert personnel that machinery may start without warning.

It is the installer's responsibility to follow all instructions in this manual and to follow correct electrical practice.

### 3.1 Product Design

The Modbus TCP Card allows the soft starter to connect to an Ethernet network and be controlled or monitored using an Ethernet communication model.

Familiarity with Ethernet protocols and networks is required to operate the device successfully. For difficulties using this device with third party products, including PLCs, scanners and commissioning tools, contact the relevant supplier.

Installation Modbus TCP Card

### 4 Installation

### 4.1 Installing the Expansion Card

1. Push a small flat-bladed screwdriver into the slot in the centre of the expansion port cover, and ease the cover away from the starter.

2. Line up the card with the expansion port. Gently push the card along the guide rails until it clicks into the starter.

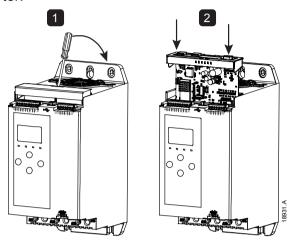

#### 4.2 Network Connection

#### **Ethernet Ports**

The device has two Ethernet ports. If only one connection is required, either port can be used.

#### **Cables**

Use Category 5, 5e, 6 or 6e cable to connect to the device.

#### **EMC Precautions**

To minimise electromagnetic interference, Ethernet cables should be separated from motor and mains cables by 200 mm.

If the Ethernet cable must cross motor or mains cables, the crossing should be at an angle of 90°.

#### 4.3 Network Establishment

The controller must establish communications directly with each device before the device can participate in the network.

### 4.4 Addressing

Each device in a network is addressed using a MAC address and an IP address.

- The device can be assigned a static IP address during configuration, or can be configured to accept a dynamic IP address (via DHCP).
- The MAC address is fixed within the device and is printed on a label on the front of the device.

### 4.5 Enabling Network Control

The soft starter will only accept commands from the Modbus TCP Card if parameter 1A *Command Source* is set to 'Network'.

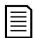

#### NOTE

If the reset input is active, the starter will not operate. If a reset switch is not required, use parameter 7I to set the reset input to normally open or fit a link across terminals 10, 11 on the soft starter.

### 5 Device Configuration

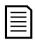

#### **NOTE**

The Error LED flashes whenever the device is receiving power but is not connected to a network. The Error LED will flash occasionally during the configuration process.

### 5.1 Configuration Methods

- Network communication parameters for the card should be set via the soft starter (via the Main Menu or by uploading a configuration file via USB Save & Load).
   Parameters configured via the starter are stored permanently in the starter.
- If physical access to the starter is not possible, Ethernet attributes can be configured directly in the card using the on-board web server. The default address for a new card is 192.168.0.2. The default subnet mask is 255.255.255.0. The web server will only accept connections from within the same subnet domain. Changes made via the on-board web server are not stored permanently and will be lost when control power is cycled.
- If the subnet domain of the card is different from the controller, or if the IP address
  has been changed and is no longer known, use the Ethernet Device Configuration
  Tool to scan the network and identify the device. Changes made via the Ethernet
  Device Configuration Tool cannot be stored permanently in the device and will be
  lost when control power is cycled.

### 5.2 Configure Network Settings via the Starter

Use parameters 12H~12U to configure the network address.

| Parameter | Parameter name    | Default |
|-----------|-------------------|---------|
| 12H       | Gateway Address   | 192     |
| 121       | Gateway Address 2 | 168     |
| 12J       | Gateway Address 3 | 0       |
| 12K       | Gateway Address 4 | 100     |
| 12L       | IP Address        | 192     |
| 12M       | IP Address 2      | 168     |
| 12N       | IP Address 3      | 0       |
| 120       | IP Address 4      | 2       |
| 12P       | Subnet Mask       | 255     |
| 12Q       | Subnet Mask 2     | 255     |
| 12R       | Subnet Mask 3     | 255     |
| 12S       | Subnet Mask 4     | 0       |
| 12T       | DHCP              | Disable |
| 12U       | Location ID       | 0       |

Device Configuration Modbus TCP Card

#### 5.3 On-board Web Server

To configure settings using the on-board web server, the card must be installed in a soft starter, control power must be available, and the card and computer must both be connected to the Ethernet network.

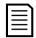

#### NOTE

If prompted to enter a username and password:

username: admin password: admin

To configure the device using the on-board web server:

1. The network adapter settings on the computer must be fixed IP address (not DHCP) and the same subnet as the card. The default subnet mask is 255.255.255.0.

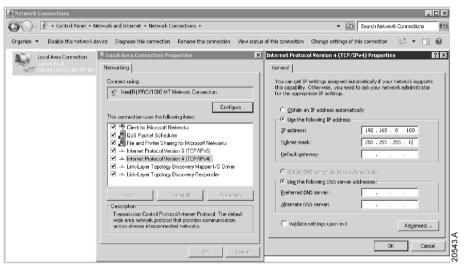

2. Start a browser and enter the device address, followed by /ipconfig. The default address for a new card is 192.168.0.2.

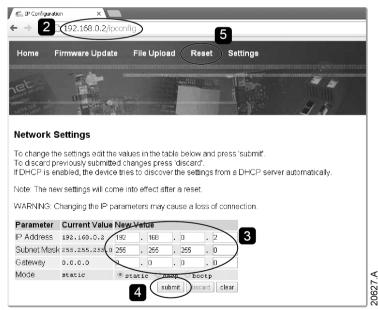

- 3. Edit the settings as required.
- 4. Click "Submit" to send the new settings to the device.
- 5. Click "Reset" then follow the on-screen instructions to activate the settings in the device.

NOTE: Changes made via the on-board web server are not stored permanently and will be lost when control power is cycled.

Modbus TCP Card PLC Configuration

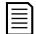

#### **NOTE**

If you change the subnet mask, the web server will not be able to communicate with the device after the new settings are saved.

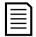

#### NOTE

Changing the IP address via the web server does not change the address settings saved in the soft starter.

### 5.4 Ethernet Device Configuration Tool

Use the Ethernet Device Configuration Tool to connect to the device if you do not know the IP address, or if the subnet mask of the web server does not match.

The Ethernet Device Configuration Tool is available from your local supplier.

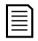

#### **NOTE**

If your PC has a firewall enabled, you must add the tool to the list of authorised programs.

To identify the device using the Ethernet Device Configuration Tool:

- 1. Start the Ethernet Device Configuration Tool.
- 2. Click on Search Devices. The software will search for connected devices.

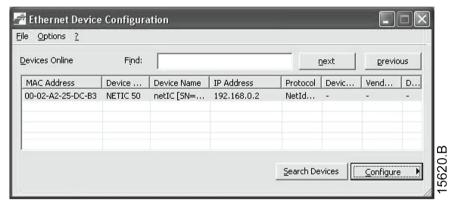

3. Use the IP address to connect to the device via the web server.

### 6 PLC Configuration

The PLC must be configured to map registers within the card to addresses within the PLC.

The device must be configured directly in the PLC. No additional files are required.

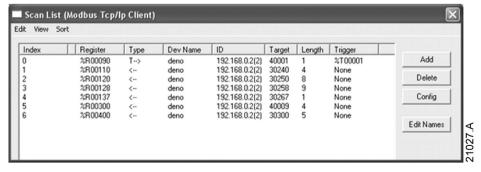

Operation Modbus TCP Card

### 7 Operation

The Modbus TCP Card must be controlled by a Modbus client (such as a PLC) which complies with the Modbus Protocol Specification. For successful operation, the client must also support all functions and interfaces described in this document.

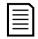

#### **NOTE**

The available features and parameter details may vary according to the model and software version of the starter. Refer to the soft starter user manual for details of parameters and supported features.

#### 7.1 Device Classification

The Modbus TCP Card is a Modbus server and must be managed by a Modbus client over Ethernet.

### 7.2 Ensuring Safe and Successful Control

Data written to the device will remain in its registers until the data is overwritten or the device is reinitialised.

If the soft starter may be controlled via Command Override (parameter 7A) or may be disabled via the reset input (terminals 10, 11) fieldbus commands should be cleared from the registers. If a command is not cleared, it will be re-sent to the starter once fieldbus control resumes.

### 7.3 Feedback LEDs

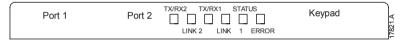

| LED name            | LED Status | Description                         |  |
|---------------------|------------|-------------------------------------|--|
| Error Off           |            | No error.                           |  |
|                     | Flashing   | System error.                       |  |
|                     | On         | Communication error.                |  |
| Status              | Off        | Device is not powered up.           |  |
|                     | Slow flash | Ready but not configured.           |  |
|                     | Fast flash | Communication has been established. |  |
| Link x Off No netwo |            | No network connection.              |  |
|                     | On         | Connected to a network.             |  |
| TX/RX x             | Flashing   | Operating normally.                 |  |
|                     | Off        | No network connection.              |  |

### 8 Modbus Registers

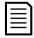

#### **NOTE**

The available features and parameter details may vary according to the model and software version of the starter. Refer to the soft starter user manual for details of parameters and supported features.

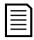

#### NOTE

All references to registers mean the registers within the card unless otherwise stated.

### 8.1 Command and Configuration Registers (Read/Write)

| Register | Description                              | Bits    | Details                                   |
|----------|------------------------------------------|---------|-------------------------------------------|
| 40001    | Command                                  | 0 to 7  | To send a command to the starter, write   |
|          | (single write)                           |         | the required value:                       |
|          |                                          |         | 00000000 = Stop                           |
|          |                                          |         | 00000001 = Start                          |
|          |                                          |         | 00000010 = Reset                          |
|          |                                          |         | 00000100 = Quick stop (coast to stop)     |
|          |                                          |         | 00001000 = Forced communication trip      |
|          |                                          |         | 00010000 = Start using Parameter Set 1    |
|          |                                          |         | 00100000 = Start using Parameter Set 2    |
|          |                                          |         | 01000000 = Reserved                       |
|          |                                          |         | 10000000 = Reserved                       |
|          |                                          | 8 to 14 | Reserved                                  |
|          |                                          | 15      | Must = 1                                  |
| 40002    | Reserved                                 |         |                                           |
| 40003    | Reserved                                 |         |                                           |
| 40004    | Reserved                                 |         |                                           |
| 40005    | Reserved                                 |         |                                           |
| 40006    | Reserved                                 |         |                                           |
| 40007    | Reserved                                 |         |                                           |
| 40008    | Reserved                                 |         |                                           |
| 40009 ~  | Parameter                                | 0 to 15 | Manage soft starter programmable          |
| 40xxx    | management                               |         | parameters. See the relevant soft starter |
|          | (single/multiple read or multiple write) |         | literature for a complete parameter list. |

### 8.2 Parameter Management

Parameters can be read from and written to the starter. When writing parameters to the soft starter, every parameter will be updated to match the values in the PLC.

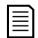

#### **NOTE**

While parameters are being written, the starter cannot start/stop the motor.

The Modbus protocol limits read/write operations to a maximum of 123 registers at one time. The registers must be consecutive.

To avoid loss of communications due to an unintentional change of network configuration, write the network address parameter settings before writing start/stop parameter settings.

When writing parameters to the soft starter, we recommend the following procedure:

- 1. Configure all soft starter parameter values in the PLC as required, including IP address, Gateway Address, Subnet Mask and DHCP configuration.
- 2. Write the parameter block that includes the network parameter settings from the PLC to the soft starter.
- 3. Write the other parameter blocks from the PLC to the starter until all parameter values have been written.

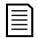

#### NOTE

For reliable operation, the parameter block containing network configuration settings must be written first.

### 8.3 Status Reporting Registers (Read Only)

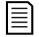

#### **NOTE**

For models 0064B and smaller (soft starter model ID 1~4), the current reported via communications registers is 10 times greater than the actual value.

| Register | Description   | Bits    | Details                                        |
|----------|---------------|---------|------------------------------------------------|
| 30003    | Reserved      |         |                                                |
| 30004    | Reserved      |         |                                                |
| 30005    | Reserved      |         |                                                |
| 30006    | Reserved      |         |                                                |
| 30007    | Reserved      |         |                                                |
| 30008    | Reserved      |         |                                                |
| 30600    | Version       | 0 to 5  | Binary protocol version                        |
|          |               | 6 to 8  | Parameter list major version                   |
|          |               | 9 to 15 | Product type code:                             |
|          |               |         | 12 = basic model                               |
|          |               |         | 13 = advanced model                            |
| 30601    | Model number  | 0 to 7  | Reserved                                       |
|          |               | 8 to 15 | Soft starter model ID                          |
| 30602    | Reserved      |         |                                                |
| 30603    | Reserved      |         |                                                |
| 30604    | Starter state | 0 to 4  | 0 = Reserved                                   |
|          |               |         | 1 = Ready                                      |
|          |               |         | 2 = Starting                                   |
|          |               |         | 3 = Running                                    |
|          |               |         | 4 = Stopping                                   |
|          |               |         | 5 = Not ready (restart delay, restart          |
|          |               |         | temperature check, run simulation, reset input |
|          |               |         | is open)                                       |
|          |               |         | 6 = Tripped                                    |
|          |               |         | 7 = Programming mode                           |
|          |               |         | 8 = Jog forward                                |
|          |               |         | 9 = Jog reverse                                |
|          |               | 5       | 1 = Warning                                    |
|          |               | 6       | 0 = Uninitialised                              |
|          |               |         | 1 = Initialised                                |

| Register | Description            | Bits     | Details                                     |
|----------|------------------------|----------|---------------------------------------------|
|          |                        | 7        | Command source                              |
| ı        |                        |          | 0 = Remote Keypad, Digital Input, Clock     |
| İ        |                        |          | 1 = Network                                 |
| ı        |                        | 8        | Reserved                                    |
| ı        |                        | 9        | 0 = Negative phase sequence                 |
| ı        |                        |          | 1 = Positive phase sequence                 |
| 1        |                        | 10 to 15 | Reserved                                    |
| 30605    | Current                | 0 to 13  | Average rms current across all three phases |
| ı        |                        | 14 to 15 | Reserved                                    |
| 30606    | Current                | 0 to 9   | Current (% motor FLC)                       |
| ı        |                        | 10 to 15 | Reserved                                    |
| 30607    | Motor temperature      | 0 to 7   | Motor thermal model (%)                     |
| ı        |                        | 8 to 15  | Reserved                                    |
| 30608    | Power                  | 0 to 11  | Power                                       |
| ı        |                        | 12 to 13 | Power scale                                 |
| ı        |                        |          | 0 = Multiply power by 10 to get W           |
| ı        |                        |          | 1 = Multiply power by 100 to get W          |
| İ        |                        |          | 2 = Power (kW)                              |
| ı        |                        |          | 3 = Multiply power by 10 to get kW          |
|          |                        | 14 to 15 | Reserved                                    |
| 30609    | % Power factor         | 0 to 7   | 100% = power factor of 1                    |
| <u> </u> |                        | 8 to 15  | Reserved                                    |
| 30610    | Voltage                | 0 to 13  | Average rms voltage across all three phases |
| 1        |                        | 14 to 15 | Reserved                                    |
| 30611    | Current                | 0 to 13  | Phase 1 current (rms)                       |
| İ        |                        | 14 to 15 | Reserved                                    |
| 30612    | Current                | 0 to 13  | Phase 2 current (rms)                       |
| İ        |                        | 14 to 15 | Reserved                                    |
| 30613    | Current                | 0 to 13  | Phase 3 current (rms)                       |
| ı        |                        | 14 to 15 | Reserved                                    |
| 30614    | Voltage                | 0 to 13  | Phase 1 voltage                             |
| ı        |                        | 14 to 15 | Reserved                                    |
| 30615    | Voltage                | 0 to 13  | Phase 2 voltage                             |
| 1        |                        | 14 to 15 | Reserved                                    |
| 30616    | Voltage                | 0 to 13  | Phase 3 voltage                             |
| 1        |                        | 14 to 15 | Reserved                                    |
| 30617    | Parameter list version | 0 to 7   | Parameter list minor revision               |
|          |                        | 1        | 1                                           |

| Register        | Description         | Bits    | Details                                                       |
|-----------------|---------------------|---------|---------------------------------------------------------------|
| 30618           | Digital input state | 0 to 15 | For all inputs, 0 = open, 1 = closed (shorted) 0 = Start/Stop |
|                 |                     |         | 1 = Reserved                                                  |
|                 |                     |         | 2 = Reset (See note below.)                                   |
|                 |                     |         | 3 = Input A                                                   |
|                 |                     |         | 4 = Input B                                                   |
|                 |                     |         | 5 to 15 = Reserved                                            |
| 30619           | Trip code           | 0 to 7  | See Trip Codes on page 13                                     |
|                 |                     | 8 to 15 | Reserved                                                      |
| 30620~<br>30631 | Reserved            |         |                                                               |

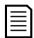

#### NOTE

The reset input is normally closed by default. If parameter 7I Reset/Enable Logic is set to normally open, the reported state will be inverted (0 = closed, 1 = open).

### 8.4 Legacy Mode

The Modbus TCP Card can also operate in Legacy Mode, which uses the same registers as the clip-on Modbus RTU Module, supplied by The Manufacturer for use with older soft starters. Some registers differ from those specified in the Modbus Protocol Specification.

### **Initialising Legacy Mode**

If the card has been operating in Standard Mode, it must be reset before communicating in Legacy Mode. To initialise the card for Legacy Mode, either:

- · cycle control power or
- reset register 40001 to zero (write zero to bits 0~15)

### Registers

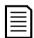

#### **NOTE**

For models 0064B and smaller (soft starter model ID 1~4), the current reported via communications registers is 10 times greater than the actual value.

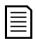

#### **NOTE**

Legacy Mode reports read-only status information in registers 40003 onwards, to match the register definitions of the clip-on Modbus Module for use with older soft starters. Identical data is also available via registers 30003 onwards.

| Register | Description            | Bits    | Details                                                                                                    |
|----------|------------------------|---------|----------------------------------------------------------------------------------------------------|
| 40001    | Reserved               |         |                                                                                                    |
| 40002    | Command (single write) | 0 to 2  | To send a command to the starter, write the required value:  1 = Start  2 = Stop  3 = Reset  4 = Quick stop (coast to stop)  5 = Forced communication trip  6 = Start using Parameter Set 1  7 = Start using Parameter Set 2 |
|          |                        | 3 to 15 | Reserved                                                                                                    |

| Register            | Description                                | Bits    | Details                                                                                                    |
|---------------------|--------------------------------------------|---------|----------------------------------------------------------------------------------------------------|
| 40003               | Starter state                              | 0 to 3  | 1 = Ready 2 = Starting 3 = Running 4 = Stopping (including braking) 5 = Restart delay (including temperature check) 6 = Tripped 7 = Programming mode 8 = Jog forward 9 = Jog reverse |
|                     |                                            | 4       | 1 = Positive phase sequence (only valid if bit 6 = 1)                                                                                                    |
|                     |                                            | 5       | 1 = Current exceeds FLC                                                                                                    |
|                     |                                            | 6       | 0 = Uninitialised<br>1 = Initialised                                                                                                    |
|                     |                                            | 7 to 15 | Reserved                                                                                                    |
| 40004               | Reserved                                   |         |                                                                                                    |
| 40005               | Motor current                              | 0 to 7  | Average rms current across all three phases                                                                                                    |
|                     |                                            | 8 to 15 | Reserved                                                                                                    |
| 40006               | Motor temperature                          | 0 to 7  | Motor thermal model (%)                                                                                                    |
|                     |                                            | 8 to 15 | Reserved                                                                                                    |
| 40007               | Reserved                                   |         |                                                                                                    |
| 40008               | Reserved                                   |         |                                                                                                    |
| 40009<br>~<br>40xxx | Parameter management (single/multiple read | 0 to 7  | Manage soft starter programmable parameters. See the relevant soft starter literature for a complete parameter list.                                                                 |
|                     | or multiple write)                         | 8 to 15 | Reserved                                                                                                    |
| 40600               | Version                                    | 0 to 5  | Binary protocol version                                                                                                    |
|                     |                                            | 6 to 8  | Parameter list version number                                                                                                    |
|                     |                                            | 9 to 15 | Product type code: 12 = basic model 13 = advanced model                                                                                                    |
| 40601               | Model number                               | 0 to 7  | Reserved                                                                                                    |
|                     |                                            | 8 to 15 | Soft starter model ID                                                                                                    |
| 40602               | Reserved                                   |         |                                                                                                    |
| 40603               | Reserved                                   |         |                                                                                                    |

| Register | Description       | Bits     | Details                                                                                                    |
|----------|-------------------|----------|----------------------------------------------------------------------------------------------------|
| 40604    | Starter state     | 0 to 4   | 0 = Reserved 1 = Ready 2 = Starting 3 = Running 4 = Stopping 5 = Not ready (restart delay, restart temperature check, run simulation, reset input is open) 6 = Tripped |
|          |                   |          | 7 = Programming mode<br>8 = Jog forward<br>9 = Jog reverse                                                                                                    |
|          |                   | 5        | 1 = Warning                                                                                                    |
|          |                   | 6        | 0 = Uninitialised<br>1 = Initialised                                                                                                    |
|          |                   | 7        | Command source 0 = Remote Keypad, Digital Input, Clock 1 = Network                                                                                                    |
|          |                   | 8        | Reserved                                                                                                    |
|          |                   | 9        | 0 = Negative phase sequence<br>1 = Positive phase sequence                                                                                                    |
|          |                   | 10 to 15 | Reserved                                                                                                    |
| 40605    | Current           | 0 to 13  | Average rms current across all three phases                                                                                                    |
|          |                   | 14 to 15 | Reserved                                                                                                    |
| 40606    | Current           | 0 to 9   | Current (% motor FLC)                                                                                                    |
|          |                   | 10 to 15 | Reserved                                                                                                    |
| 40607    | Motor temperature | 0 to 7   | Motor thermal model (%)                                                                                                    |
|          |                   | 8 to 15  | Reserved                                                                                                    |
| 40608    | Power             | 0 to 11  | Power                                                                                                    |
|          |                   | 12 to 13 | Power scale 0 = Multiply power by 10 to get W 1 = Multiply power by 100 to get W 2 = Power (kW) 3 = Multiply power by 10 to get kW                                     |
|          |                   | 14 to 15 | Reserved                                                                                                    |
| 40609    | % Power factor    | 0 to 7   | 100% = power factor of 1                                                                                                    |
|          |                   | 8 to 15  | Reserved                                                                                                    |
| 40610    | Voltage           | 0 to 13  | Average rms voltage across all three phases                                                                                                    |
|          |                   | 14 to 15 | Reserved                                                                                                    |
| 40611    | Current           | 0 to 13  | Phase 1 current (rms)                                                                                                    |
|          |                   | 14 to 15 | Reserved                                                                                                    |
| 40612    | Current           | 0 to 13  | Phase 2 current (rms)                                                                                                    |
|          |                   | 14 to 15 | Reserved                                                                                                    |

| Register | Description            | Bits     | Details                                        |
|----------|------------------------|----------|------------------------------------------------|
| 40613    | Current                | 0 to 13  | Phase 3 current (rms)                          |
|          |                        | 14 to 15 | Reserved                                       |
| 40614    | Voltage                | 0 to 13  | Phase 1 voltage                                |
|          |                        | 14 to 15 | Reserved                                       |
| 40615    | Voltage                | 0 to 13  | Phase 2 voltage                                |
|          |                        | 14 to 15 | Reserved                                       |
| 40616    | Voltage                | 0 to 13  | Phase 3 voltage                                |
|          |                        | 14 to 15 | Reserved                                       |
| 40617    | Parameter list version | 0 to 7   | Parameter list minor revision                  |
|          | number                 | 8 to 15  | Parameter list major version                   |
| 40618    | Digital input state    | 0 to 15  | For all inputs, 0 = open, 1 = closed (shorted) |
|          |                        |          | 0 = Start/Stop                                 |
|          |                        |          | 1 = Reserved                                   |
|          |                        |          | 2 = Reset (See note below.)                    |
|          |                        |          | 3 = Input A                                    |
|          |                        |          | 4 = Input B                                    |
|          |                        |          | 5 to 15 = Reserved                             |
| 40619    | Trip code              | 0 to 7   | See Trip Codes on page 13                      |
|          |                        | 8 to 15  | Reserved                                       |
| 40620~   | Reserved               |          |                                                |
| 40631    |                        |          |                                                |

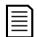

### **NOTE**

The reset input is normally closed by default. If parameter 7I *Reset/Enable Logic* is set to normally open, the reported state will be inverted (0 = closed, 1 = open).

### 8.5 Trip Codes

| Trip Code | Description                                                 |
|-----------|-------------------------------------------------------------|
| 0         | No trip                                                     |
| 1         | Excess start time                                           |
| 2         | Motor overload                                              |
| 3         | Motor thermistor                                            |
| 4         | Current imbalance                                           |
| 5         | Frequency                                                   |
| 6         | Phase sequence                                              |
| 7         | Instantaneous overcurrent                                   |
| 8         | Power loss                                                  |
| 9         | Undercurrent                                                |
| 10        | Heatsink overtemperature                                    |
| 11        | Motor connection                                            |
| 12        | Input A trip                                                |
| 13        | FLC too high                                                |
| 14        | Unsupported option (function not available in inside delta) |
| 15        | Communications card fault                                   |
| 16        | Forced network trip                                         |

| Trip Code | Description                                                            |
|-----------|------------------------------------------------------------------------|
| 17        | Internal fault                                                         |
| 18        | Overvoltage                                                            |
| 19        | Undervoltage                                                           |
| 23        | Parameter out of range                                                 |
| 24        | Input B trip                                                           |
| 26        | L1 phase loss                                                          |
| 27        | L2 phase loss                                                          |
| 28        | L3 phase loss                                                          |
| 29        | L1-T1 shorted                                                          |
| 30        | L2-T2 shorted                                                          |
| 31        | L3-T3 shorted                                                          |
| 33        | Time-overcurrent (Bypass overload)                                     |
| 34        | SCR overtemperature                                                    |
| 35        | Battery/clock                                                          |
| 36        | Thermistor circuit                                                     |
| 47        | Overpower                                                              |
| 48        | Underpower                                                             |
| 56        | Keypad disconnected                                                    |
| 57        | Zero Speed Detect                                                      |
| 58        | SCR Itsm                                                               |
| 59        | Instantaneous overcurrent                                              |
| 60        | Rating Capacity                                                        |
| 70        | Current Read Err L1                                                    |
| 71        | Current Read Err L2                                                    |
| 72        | Current Read Err L3                                                    |
| 73        | Remove Mains Volts (mains voltage connected in run simulation)         |
| 74        | Motor Connection T1                                                    |
| 75        | Motor Connection T2                                                    |
| 76        | Motor Connection T3                                                    |
| 77        | Firing Fail P1                                                         |
| 78        | Firing Fail P2                                                         |
| 79        | Firing Fail P3                                                         |
| 80        | VZC Fail P1                                                            |
| 81        | VZC Fail P2                                                            |
| 82        | VZC Fail P3                                                            |
| 83        | Low Control Volts                                                      |
| 84~96     | Internal fault x. Contact your local supplier with the fault code (X). |

Modbus TCP Card Network Design

### 9 Network Design

The device supports star, line and ring topologies.

### 9.1 Star Topology

In a star network, all controllers and devices connect to a central network switch.

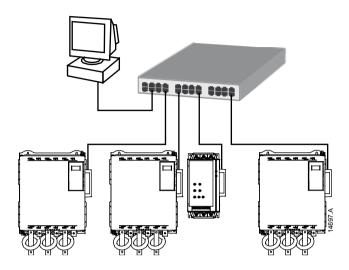

### 9.2 Line Topology

In a line network, the controller connects directly to one port of the first card. The second Ethernet port connects to another card, which in turn connects to another device until all devices are connected.

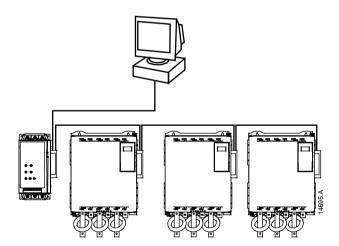

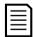

#### **NOTE**

The device has an integrated switch to allow data to pass through in line topology. The device must be receiving control power from the soft starter for the switch to operate.

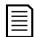

#### NOTE

If the connection between two devices is interrupted, the controller cannot communicate with devices after the interruption point.

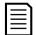

#### **NOTE**

Each connection adds a delay to communication with the next device.

The maximum number of devices in a line network is 32. Exceeding this number may reduce the reliability of the network.

Network Design Modbus TCP Card

### 9.3 Ring Topology

In a ring topology network, the controller connects to the first card, via a network switch. The second Ethernet port of the card connects to another device, which in turn connects to another device until all devices are connected. The final device connects back to the switch.

The device supports beacon based ring node configuration.

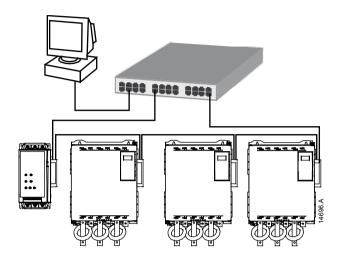

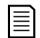

### NOTE

The network switch must support loss of line detection.

### 9.4 Combined Topologies

A single network can include both star and line components.

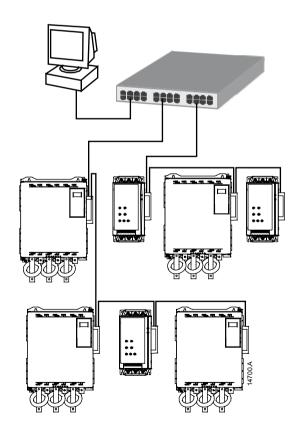

Modbus TCP Card Specifications

# 10 Specifications

| Co           | nn | 20 | ti/ | nne  |
|--------------|----|----|-----|------|
| $\mathbf{c}$ |    | てし | uч  | JIIS |

| 6-way pin assembly                   |
|--------------------------------------|
| Gold flash                           |
| RJ45                                 |
|                                      |
| Automatically assigned, configurable |
| Automatically assigned, configurable |
|                                      |
| 10 Mbps, 100 Mbps (auto-detect)      |
|                                      |
|                                      |
|                                      |
| 35 mA @ 24 VDC                       |
|                                      |
|                                      |
|                                      |
| EN 60947-4-2                         |
| -                                    |

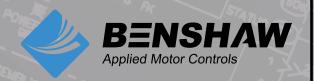

**BENSHAW** 615 Alpha Drive Pittsburgh, PA 15238 Phones: (412) 968-0100 Fax: (412) 968-5415

**BENSHAW Canada** 550 Bright Street Listowel, Ontario N4W 3W3 Phone: (519) 291-5112 Fax: (519) 291-2595

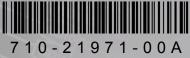